## Annotated follow-along guide\_Data structures in Python

November 17, 2023

## **1 Annotated follow-along guide: Data structures in Python**

This notebook contains the code used in the instructional videos from [Module 4: Data structures](https://www.coursera.org/learn/get-started-with-python/home/module/4) [in Python.](https://www.coursera.org/learn/get-started-with-python/home/module/4)

## **1.1 Introduction**

This follow-along guide is an annotated Jupyter Notebook organized to match the content from each module. It contains the same code shown in the videos for the module. In addition to content that is identical to what is covered in the videos, you'll find additional information throughout the guide to explain the purpose of each concept covered, why the code is written in a certain way, and tips for running the code.

As you watch each of the following videos, an in-video message will appear to advise you that the video you are viewing contains coding instruction and examples. The in-video message will direct you to the relevant section in the notebook for the specific video you are viewing. Follow along in the notebook as the instructor discusses the code.

To skip directly to the code for a particular video, use the following links:

- 1. **Section ??**
- 2. **Section ??**
- 3. **Section ??**
- 4. **Section ??**
- 5. **Section ??**
- 6. **Section ??**
- 7. **Section ??**
- 8. **Section ??**
- 9. **Section ??**
- 10. **Section ??**
- 11. **Section ??**
- 12. **Section ??**
- 13. **Section ??**
- 14. **Section ??**

 $\#\#$  1. [Introduction to lists](https://www.coursera.org/learn/get-started-with-python/lecture/Ln8Im/introduction-to-lists)

```
[4]: # Assign a list using brackets, with elements separated by commas.
     x = ["Now", "we", "are", "cooking", "with", 7, "ingredients"]
```

```
# Print element at index 3.
print(x[3])
```
cooking

```
[5]: # Trying to access an index not in list will result in IndexError.
    print(x[7])
```

```
␣
                      ,→---------------------------------------------------------------------------
```
IndexError Traceback (most recent call␣

*,→*last)

<ipython-input-5-7595372b0a8f> in <module> 1 # Trying to access an index not in list will result in IndexError.  $---> 2 print(x[7])$ 

IndexError: list index out of range

```
[6]: # Access part of a list by slicing.
     x[1:3]
```
- [6]: ['we', 'are']
- [7]: *# Omitting the first value of the slice implies a value of 0.* x[:2]
- [7]: ['Now', 'we']
- [8]: *# Omitting the last value of the slice implies a value of len(list).*  $x[2:]$
- [8]: ['are', 'cooking', 'with', 7, 'ingredients']
- [9]: *# Check the data type of an object using type() function.* type(x)
- $[9]$ : list

```
[10]: # The `in` keyword lets you check if a value is contained in the list.
      x = [\text{"Now", "we", "are", "cooking", "with", 7, "ingredients"]"This" in x
```
[10]: False

 $\#\#$  2. [Modify the contents of a list](https://www.coursera.org/learn/get-started-with-python/lecture/6XFmF/modify-the-contents-of-a-list)

```
[11]: # The append() method adds an element to the end of a list.
      fruits = ['Pineapple', 'Banana', 'Apple', 'Melon']
      fruits.append('Kiwi')
      print(fruits)
```

```
['Pineapple', 'Banana', 'Apple', 'Melon', 'Kiwi']
```

```
[12]: # The insert() method adds an element to a list at the specified index.
      fruits.insert(1, 'Orange')
      print(fruits)
```
['Pineapple', 'Orange', 'Banana', 'Apple', 'Melon', 'Kiwi']

```
[13]: # The insert() method adds an element to a list at the specified index.
      fruits.insert(0, 'Mango')
      print(fruits)
```
['Mango', 'Pineapple', 'Orange', 'Banana', 'Apple', 'Melon', 'Kiwi']

```
[14]: # The remove() method deletes the first occurrence of an element in a list.
      fruits.remove('Banana')
      print(fruits)
```
['Mango', 'Pineapple', 'Orange', 'Apple', 'Melon', 'Kiwi']

```
[15]: # Trying to remove an element that doesn't exist results in an error.
      fruits.remove('Strawberry')
      print(fruits)
```

```
␣
,→---------------------------------------------------------------------------
      ValueError Traceback (most recent call
,→last)
      <ipython-input-15-c164f7f003cd> in <module>
        1 # Trying to remove an element that doesn't exist results in an error.
  ----> 2 fruits.remove('Strawberry')
        3 print(fruits)
      ValueError: list.remove(x): x not in list
```

```
[16]: # The pop() method removes the element at a given index and returns it.
      # If no index is given, it removes and returns the last element.
      fruits.pop(2)
      print(fruits)
```
['Mango', 'Pineapple', 'Apple', 'Melon', 'Kiwi']

```
[17]: # Reassign the element at a given index with a new value.
     fruits[1] = 'Maps'
```
[18]: print(fruits)

['Mango', 'Mango', 'Apple', 'Melon', 'Kiwi']

```
[19]: # Strings are immutable because you need to reassign them to modify them.
      power = '1.21'power = power + ' gigawatts'print(power)
```
1.21 gigawatts

```
[20]: # You cannot reassign a specific character within a string.
     power[0] = '2'
```

```
␣
,→---------------------------------------------------------------------------
```
TypeError Traceback (most recent call␣

*,→*last)

```
<ipython-input-20-7834e7b6b0fa> in <module>
      1 # You cannot reassign a specific character within a string.
---> 2 power[0] = '2'
```
TypeError: 'str' object does not support item assignment

```
[21]: # Lists are mutable because you can overwrite their elements
      power = [1.21, 'gigawatts']power[0] = 2.21print(power)
```
[2.21, 'gigawatts']

 $\#\#$  3. [Introduction to tuples](https://www.coursera.org/learn/get-started-with-python/lecture/JjSVN/introduction-to-tuples)

```
[22]: # Tuples are instantiated with parentheses.
      fullname = ('Masha', 'Z', 'Hopper')
      # Tuples are immutable, so their elements cannot be overwritten.
      fullname[2] = 'Copper'
      print(fullname)
```

```
␣
,→---------------------------------------------------------------------------
      TypeError Traceback (most recent call
,→last)
      <ipython-input-22-2707d2b50c4d> in <module>
        3
        4 # Tuples are immutable, so their elements cannot be overwritten.
  ---> 5 fullname[2] = 'Copper'6 print(fullname)
```
TypeError: 'tuple' object does not support item assignment

```
[23]: # You can combine tuples using addition.
      fullname = fullname + ('Jr',)print(fullname)
```

```
('Masha', 'Z', 'Hopper', 'Jr')
```

```
[24]: # The tuple() function converts an object's data type to tuple.
      fullname = ['Masha', 'Z', 'Hopper']
      fullname = tuple(fullname)
      print(fullname)
```

```
('Masha', 'Z', 'Hopper')
```

```
[25]: # Functions that return multiple values return them in a tuple.
      def to_dollars_cents(price):
          '''Split price (float) into dollars and cents.
          '''dollars = int(price // 1)cents = round(price % 1 * 100)return dollars, cents
```
[26]: *# Functions that return multiple values return them in a tuple.* to\_dollars\_cents(6.55)

[26]: (6, 55)

```
[27]: # "Unpacking" a tuple allows a tuple's elements to be assigned to variables.
      dollars, cents = to dollars cents(6.55)
      print(dollars + 1)
     print(cents + 1)
```

```
7
56
```
[28]: *# The data type of an element of an unpacked tuple is not necessarily a tuple.* type(dollars)

[28]: int

```
[29]: # Create a list of tuples, each representing the name, age, and position of a
      # player on a basketball team.
      team = [('Marta', 20, 'center'),('Ana', 22, 'point guard'),
              ('Gabi', 22, 'shooting guard'),
              ('Luz', 21, 'power forward'),
              ('Lorena', 19, 'small forward'),
              \mathbf{I}
```
[30]: *# Use a for loop to loop over the list, unpack the tuple at each iteration, and # print one of the values.* **for** name, age, position **in** team: print(name)

Marta Ana Gabi Luz. Lorena

[31]: *# This code produces the same result as the code in the cell above.* **for** player **in** team: print(player[0])

Marta Ana Gabi Luz. Lorena  $\#\#$  4. [More with loops, lists, and tuples](https://www.coursera.org/learn/get-started-with-python/lecture/FQoWl/more-with-loops-lists-and-tuples)

```
[32]: # Create a list of tuples, each representing the name, age, and position of a
     # player on a basketball team.
     team = [('Marta', 20, 'center'),
         ('Ana', 22, 'point guard'),
         ('Gabi', 22, 'shooting guard'),
         ('Luz', 21, 'power forward'),
         ('Lorena', 19, 'small forward'),
         \mathbf{I}[33]: # Create a function to extract and names and positions from the team list and
     # format them to be printed. Returns a list.
     def player_position(players):
         result = \lceilfor name, age, position in players:
             result.append('Name: {:>19} \nPosition: {:>15}\n'.format(name,␣
      ,→position))
         return result
[34]: # Loop over the list of formatted names and positions produced by
     # player_position() function and print them.
     for player in player_position(team):
         print(player)
     Name: Marta
     Position: center
     Name: Ana
     Position: point guard
     Name: Gabi
     Position: shooting guard
    Name: Luz
     Position: power forward
     Name: Lorena
     Position: small forward
[35]: # Nested loops can produce the different combinations of pips (dots) in
     # a set of dominoes.
     for left in range(7):
         for right in range(left, 7):
```

```
print(f"[{left}|{right}]", end=" ")
print('\n')
```

```
[0|0] [0|1] [0|2] [0|3] [0|4] [0|5] [0|6]
[1|1] [1|2] [1|3] [1|4] [1|5] [1|6]
[2|2] [2|3] [2|4] [2|5] [2|6]
[3|3] [3|4] [3|5] [3|6]
[4|4] [4|5] [4|6]
[5|5] [5|6]
```

```
[6|6]
```

```
[36]: # Create a list of dominoes, with each domino reprented as a tuple.
     dominoes = []
     for left in range(7):
         for right in range(left, 7):
              dominoes.append((left, right))
      dominoes
```
 $[36]$ :  $[(0, 0),$ <br>(0, 1)

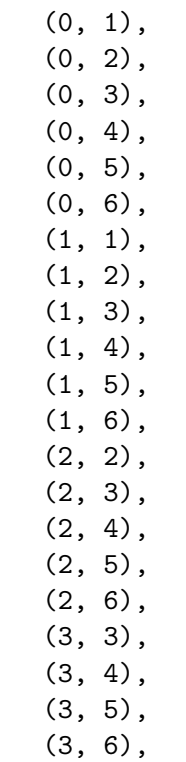

 $(4, 4)$ ,  $(4, 5)$ , (4, 6), (5, 5), (5, 6), (6, 6)]

```
[37]: # Select index 1 of the tuple at index 4 in the list of dominoes.
      dominoes[4][1]
```
## [37]: 4

In the following code cells are two ways to add the total number of pips on each individual domino to a list, as indicated in this diagram:

The first way uses a for loop. The second way uses a list comprehension.

```
[38]: # You can use a for loop to sum the pips on each domino and append
      # the sum to a new list.
      pips_from_loop = []
      for domino in dominoes:
          pips_from_loop.append(domino[0] + domino[1])
      print(pips_from_loop)
```
[0, 1, 2, 3, 4, 5, 6, 2, 3, 4, 5, 6, 7, 4, 5, 6, 7, 8, 6, 7, 8, 9, 8, 9, 10, 10, 11, 12]

```
[39]: # A list comprehension produces the same result with less code.
      pips_from_list_comp = [domino[0] + domino[1] for domino in dominoes]
      pips_from_loop == pips_from_list_comp
```
[39]: True

 $\#\#$  5. [Introduction to dictionaries](https://www.coursera.org/learn/get-started-with-python/lecture/QVo2v/introduction-to-dictionaries)

```
[40]: # Create a dictionary with pens as keys and the animals they contain as values.
      # Dictionaries can be instantiated using braces.
      zoo = f'pen_1': 'penguins',
          'pen_2': 'zebras',
          'pen_3': 'lions',
          }
      # Selecting the `pen_2` key returns `zebras`, the value stored at that key.
      zoo['pen_2']
```
[40]: 'zebras'

```
[41]: # You cannot access a dictionary's values by name using bracket indexing
      # because the computer interprets this as a key, not a value.
      zoo['zebras']
           ␣
                    ,→---------------------------------------------------------------------------
             KeyError Traceback (most recent call␣
      ,→last)
             <ipython-input-41-00e5a49431dc> in <module>
               1 # You cannot access a dictionary's values by name using bracket␣
      ,→indexing
               2 # because the computer interprets this as a key, not a value.
         ----> 3 zoo['zebras']
             KeyError: 'zebras'
[42]: # Dictionaries can also be instantiated using the dict() function.
      zoo = dict(pen_1='monkeys',
         pen_2='zebras',
         pen_3='lions',
         \lambdazoo['pen_2']
[42]: 'zebras'
[43]: # Another way to create a dictionary using the dict() function.
      zoo = dict(\Gamma['pen_1', 'monkeys'],
          ['pen_2', 'zebras'],
          ['pen_3', 'lions'],
         ]
      )
      zoo['pen_2']
```
[43]: 'zebras'

```
[44]: # Assign a new key: value pair to an existing dictionary.
      zoo['pen_4'] = 'crocodiles'zoo
```

```
[44]: {'pen_1': 'monkeys',
       'pen_2': 'zebras',
       'pen_3': 'lions',
       'pen_4': 'crocodiles'}
```

```
[45]: # Dictionaries are unordered and do not support numerical indexing.
      zoo[2]
```

```
\Box,→---------------------------------------------------------------------------
             KeyError Traceback (most recent call␣
      ,→last)
             <ipython-input-45-6538832964d3> in <module>
               1 # Dictionaries are unordered and do not support numerical indexing.
         ---> 2 zoo[2]KeyError: 2
[46]: # Use the `in` keyword to produce a Boolean of whether a given key exists in a_{\square},→dictionary.
     print('pen_1' in zoo)
     print('pen_7' in zoo)
     True
     False
     \#\#Dictionary methods
[47]: # Create a list of tuples, each representing the name, age, and position of a
     # player on a basketball team.
     \text{team} = \Gamma('Marta', 20, 'center'),
          ('Ana', 22, 'point guard'),
          ('Gabi', 22, 'shooting guard'),
```

```
('Luz', 21, 'power forward'),
('Lorena', 19, 'small forward'),
```
]

```
[48]: # Add new players to the list.
      \text{team} = \Gamma('Marta', 20, 'center'),
          ('Ana', 22, 'point guard'),
          ('Gabi', 22, 'shooting guard'),
          ('Luz', 21, 'power forward'),
          ('Lorena', 19, 'small forward'),
          ('Sandra', 19, 'center'),
          ('Mari', 18, 'point guard'),
          ('Esme', 18, 'shooting guard'),
          ('Lin', 18, 'power forward'),
          ('Sol', 19, 'small forward'),
          \overline{1}[49]: # Instantiate an empty dictionary.
      new\_team = \{\}# Loop over the tuples in the list of players and unpack their values.
      for name, age, position in team:
          if position in new_team: # If position already a key in␣
       ,→new_team,
              new team[position].append((name, age)) # append (name, age) tup to<sub>U</sub>
       ,→list at that value.
          else:
              new_team[position] = [(name, age)] # If position not a key in␣
       ,→new_team,
                                                       # create a new key whose value␣
       ,→is a list
                                                       # containing (name, age) tup.
      new_team
```
[49]: {'center': [('Marta', 20), ('Sandra', 19)], 'point guard': [('Ana', 22), ('Mari', 18)], 'shooting guard': [('Gabi', 22), ('Esme', 18)], 'power forward': [('Luz', 21), ('Lin', 18)], 'small forward': [('Lorena', 19), ('Sol', 19)]}

```
[50]: # Examine the value at the 'point guard' key.
      new_team['point guard']
```

```
[50]: [('Ana', 22), ('Mari', 18)]
```

```
[51]: # You can access the a dictionary's keys by looping over them.
      for x in new_team:
          print(x)
```
center

point guard shooting guard power forward small forward

- [52]: *# The keys() method returns the keys of a dictionary.* new\_team.keys()
- [52]: dict\_keys(['center', 'point guard', 'shooting guard', 'power forward', 'small forward'])
- [53]: *# The values() method returns all the values in a dictionary.* new\_team.values()
- [53]: dict\_values([[('Marta', 20), ('Sandra', 19)], [('Ana', 22), ('Mari', 18)], [('Gabi', 22), ('Esme', 18)], [('Luz', 21), ('Lin', 18)], [('Lorena', 19), ('Sol', 19)]])

```
[54]: # The items() method returns both the keys and the values.
      for a, b in new_team.items():
         print(a, b)
```

```
center [('Marta', 20), ('Sandra', 19)]
point guard [('Ana', 22), ('Mari', 18)]
shooting guard [('Gabi', 22), ('Esme', 18)]
power forward [('Luz', 21), ('Lin', 18)]
small forward [('Lorena', 19), ('Sol', 19)]
```
 $\#\#$  7. [Introduction to sets](https://www.coursera.org/learn/get-started-with-python/lecture/XVQ9a/introduction-to-sets)

```
[55]: # The set() function converts a list to a set.
      x = set(['foo', 'bar', 'baz', 'foo'])print(x)
```
{'baz', 'foo', 'bar'}

```
[56]: # The set() function converts a tuple to a set.
      x = set(('foo','bar','baz', 'foo'))
      print(x)
```

```
{'baz', 'foo', 'bar'}
```

```
[57]: # The set() function converts a string to a set.
      x = set('foo')print(x)
```
{'f', 'o'}

```
[58]: # You can use braces to instantiate a set
      x = \{ 'foo' \}print(type(x))
      # But empty braces are reserved for dictionaries.
      y = \{\}print(type(y))
     <class 'set'>
     <class 'dict'>
[59]: # Instantiating a set with braces treats the contents as literals.
      x = \{\text{ 'foo'}\}print(x){'foo'}
[60]: # The intersection() method (&) returns common elements between two sets.
      set1 = \{1, 2, 3, 4, 5, 6\}set2 = \{4, 5, 6, 7, 8, 9\}print(set1.intersection(set2))
      print(set1 & set2)
     {4, 5, 6}
     {4, 5, 6}
[61]: # The union() method (|) returns all the elements from two sets, each
      ,→represented once.
      x1 = { 'foo', 'bar', 'baz' }x2 = {'baz', 'qux', 'quux'}print(x1.union(x2))
      print(x1 | x2){'baz', 'foo', 'bar', 'qux', 'quux'}
     {'baz', 'foo', 'bar', 'qux', 'quux'}
[62]: # The difference() method (-) returns the elements in set1 that aren't in set2
      set1 = \{1, 2, 3, 4, 5, 6\}set2 = \{4, 5, 6, 7, 8, 9\}print(set1.difference(set2))
      print(set1 - set2){1, 2, 3}
     {1, 2, 3}
```

```
[63]: # ... and the elements in set2 that aren't in set1.
      print(set2.difference(set1))
      print(set2 - set1)
```
{8, 9, 7} {8, 9, 7}

```
[64]: # The symmetric_difference() method (\hat{ }) returns all the values from each set<sub>u</sub>
       ,→that
      # are not in both sets.
      set1 = \{1, 2, 3, 4, 5, 6\}set2 = \{4, 5, 6, 7, 8, 9\}set2.symmetric_difference(set1)
      set2 ^ set1
```
[64]: {1, 2, 3, 7, 8, 9}

 $\#\#$  8. [Introduction to NumPy](https://www.coursera.org/learn/get-started-with-python/lecture/jpebu/introduction-to-numpy)

[65]: *# Lists cannot be multiplied together.* list\_a =  $[1, 2, 3]$  $list_b = [2, 4, 6]$ list\_a \* list\_b

```
␣
```
*,→*---------------------------------------------------------------------------

*,→*last)

 $\begin{minipage}{.4\linewidth} \textbf{TypeError} \end{minipage} \begin{minipage}{.4\linewidth} \textbf{Traceback} \end{minipage} \begin{minipage}{.4\linewidth} \textbf{Traceback} \end{minipage} \begin{minipage}{.4\linewidth} \textbf{Traceback} \end{minipage} \begin{minipage}{.4\linewidth} \textbf{Traceback} \end{minipage} \begin{minipage}{.4\linewidth} \textbf{Traceback} \end{minipage} \begin{minipage}{.4\linewidth} \textbf{G} \end{minipage} \begin{minipage}{.4\linewidth} \textbf{G} \end{minipage} \begin{minipage}{.4\linewidth} \text$ 

<ipython-input-65-b6ebad30fd16> in <module> 3 list\_b = [2, 4, 6] 4 ----> 5 list\_a \* list\_b

TypeError: can't multiply sequence by non-int of type 'list'

```
[66]: # To perform element-wise multiplication between two lists, you could
      # use a for loop.
      list_c = []for i in range(len(list_a)):
         list_c.append(list_a[i] * list_b[i])
      list_c
```
[66]: [2, 8, 18]

```
[67]: # NumPy arrays let you perform array operations.
      # Import numpy, aliased as np.
      import numpy as np
      # Convert lists to arrays.
      array_a = np.array(list_a)array_b = np.array(list_b)# Perform element-wise multiplication between the arrays.
      array_a * array_b
```
[67]: array([ 2, 8, 18])

 $\#\#$  9. [Basic array operations](https://www.coursera.org/learn/get-started-with-python/lecture/ku9sL/basic-array-operations)

```
[68]: import numpy as np
      # The np.array() function converts an object to an ndarray
      x = np.array([1, 2, 3, 4])x
```
[68]: array([1, 2, 3, 4])

```
[69]: # Arrays can be indexed.
     x[-1] = 5x
```
[69]: array([1, 2, 3, 5])

```
[70]: # Trying to access an index that doesn't exist will throw an error.
      x[4] = 10
```

```
\Box,→---------------------------------------------------------------------------
      IndexError Traceback (most recent call␣
,→last)
      <ipython-input-70-12d7534cf085> in <module>
        1 # Trying to access an index that doesn't exist will throw an error.
  ---> 2 x[4] = 10IndexError: index 4 is out of bounds for axis 0 with size 4
```
- [71]: *# Arrays cast every element they contain as the same data type.*  $arr = np.array([1, 2, 'cocount'])$ arr
- [71]: array(['1', '2', 'coconut'], dtype='<U21')
- [72]: *# NumPy arrays are a class called `ndarray`.* print(type(arr))

```
<class 'numpy.ndarray'>
```

```
[73]: # The dtype attribute returns the data type of an array's contents.
      arr = np.array([1, 2, 3])arr.dtype
```
[73]: dtype('int64')

```
[74]: # The shape attribute returns the number of elements in each dimension
      # of an array.
      arr.shape
```
- $[74]$ :  $(3, )$
- [75]: *# The ndim attribute returns the number of dimensions in an array.* arr.ndim

[75]: 1

```
[76]: # Create a 2D array by passing a list of lists to np.array() function.
      arr_2d = np.array([1, 2], [3, 4], [5, 6], [7, 8]])print(arr_2d.shape)
      print(arr_2d.ndim)
      arr_2d
```

```
(4, 2)
2
```
 $[76]$ :  $array([[1, 2],$ [3, 4], [5, 6],

```
[7, 8]])
```
 $[77]$ :  $\#$  Create a 3D array by passing a list of two lists of lists to np.array()<sub> $\cup$ </sub> *,→function.*  $arr_3d = np.array([[[1, 2, 3],$ [3, 4, 5]],

```
[[5, 6, 7],
                         [7, 8, 9]]]
      )
      print(arr_3d.shape)
      print(arr_3d.ndim)
      arr_3d
     (2, 2, 3)
     3
[77]: array([[[1, 2, 3],
              [3, 4, 5]],
             [[5, 6, 7],
              [7, 8, 9]]])
[78]: # The reshape() method changes the shape of an array.
      arr_2d = arr_2d.reshape(2, 4)arr_2d
[78]: array([[1, 2, 3, 4],
             [5, 6, 7, 8]])
[79]: # Create new array
      arr = np.array([1, 2, 3, 4, 5])# The mean() method returns the mean of the elements in an array.
      np.mean(arr)
[79]: 3.0
[80]: # The log() method returns the natural logarithm of the elements in an array.
     np.log(arr)
[80]: array([0. , 0.69314718, 1.09861229, 1.38629436, 1.60943791])
[81]: # The floor() method returns the value of a number rounded down
      # to the nearest integer.
      np.floor(5.7)
[81]: 5.0
[82]: # The ceil() method returns the value of a number rounded up
      # to the nearest integer.
```

```
18
```
np.ceil(5.3)

[82]: 6.0

 $\#\#$  10. [Introduction to pandas](https://www.coursera.org/learn/get-started-with-python/lecture/zC7LT/introduction-to-pandas)

```
[83]: # NumPy and pandas are typically imported together.
      # np and pd are conventional aliases.
      import numpy as np
      import pandas as pd
```

```
[84]: # Read in data from a .csv file.
      dataframe = pd.read_csv('train.csv')
```
*# Print the first 25 rows.* dataframe.head(25)

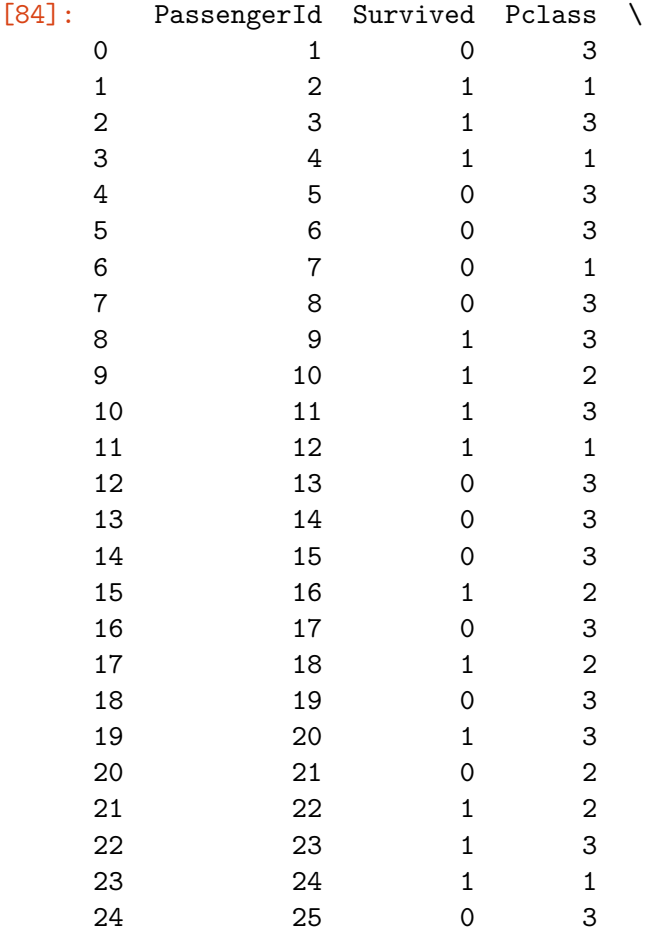

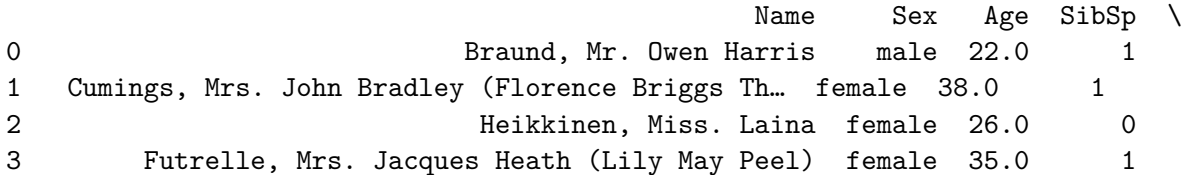

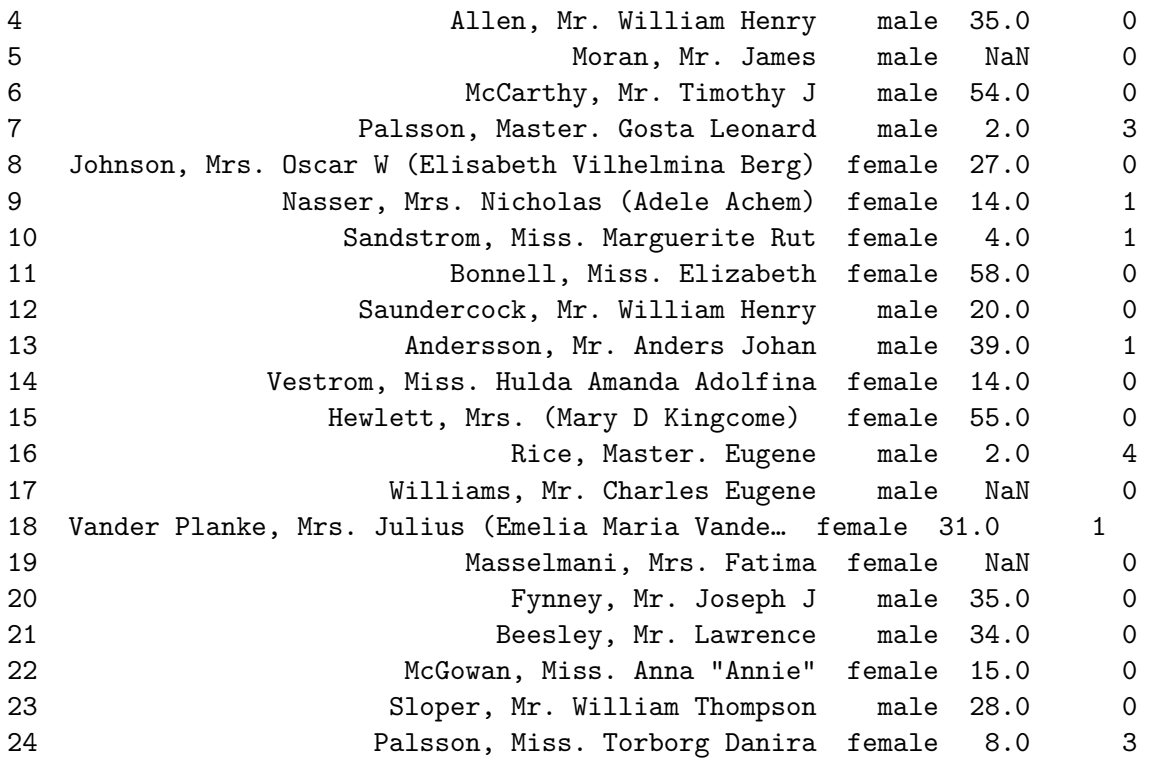

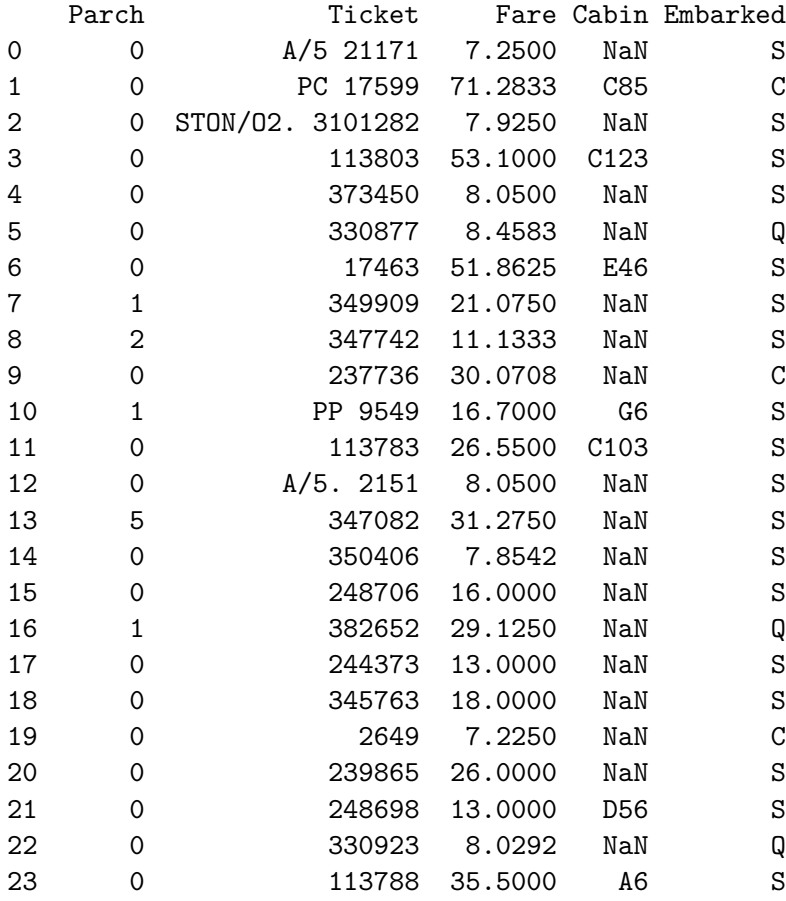

24 1 349909 21.0750 NaN S

[85]: *# Calculate the mean of the Age column.* dataframe['Age'].mean()

[85]: 29.69911764705882

[86]: *# Calculate the maximum value contained in the Age column.* dataframe['Age'].max()

[86]: 80.0

[87]: *# Calculate the minimum value contained in the Age column.* dataframe['Age'].min()

[87]: 0.42

[88]: *# Calculate the standard deviation of the values in the Age column.* dataframe['Age'].std()

[88]: 14.526497332334044

[89]: *# Return the number of rows that share the same value in the Pclass column.* dataframe['Pclass'].value\_counts()

[89]: 3 491

- 1 216
- 2 184

Name: Pclass, dtype: int64

```
[90]: # The describe() method returns summary statistics of the dataframe.
      dataframe.describe()
```
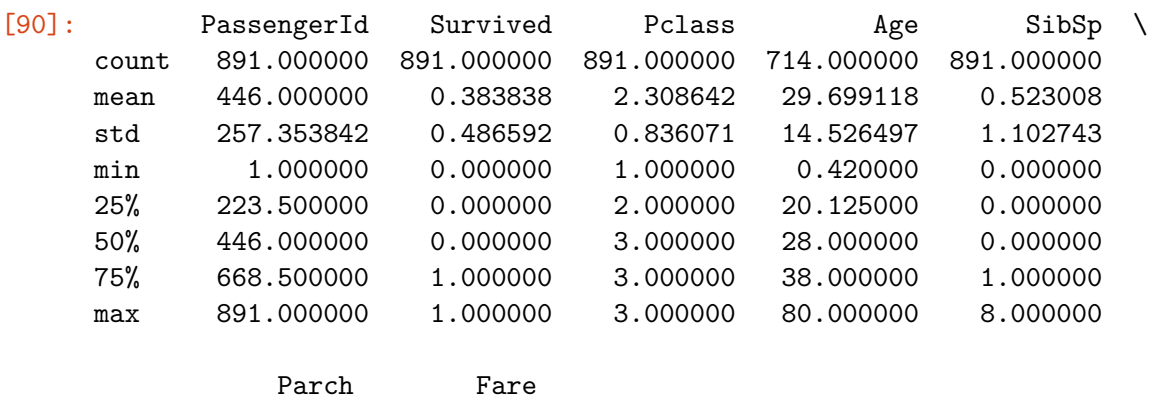

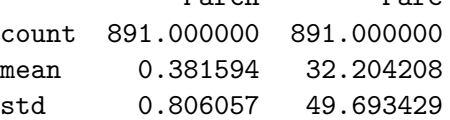

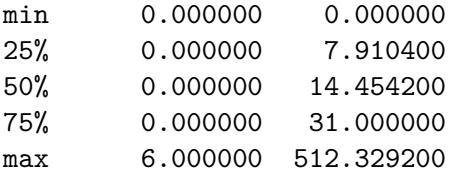

```
[91]: # Filter the data to return only rows where value in Age column is greater than<sub>1</sub>
    ,→60
    # and value in Pclass column equals 3.
    dataframe[(dataframe['Age'] > 60) & (dataframe['Pclass'] == 3)]
[91]: PassengerId Survived Pclass Name Sex Age \
    116 117 0 3 Connors, Mr. Patrick male 70.5
   280 281 0 3 Duane, Mr. Frank male 65.0
    326 327 0 3 Nysveen, Mr. Johan Hansen male 61.0
    483 484 1 3 Turkula, Mrs. (Hedwig) female 63.0
    851 852 0 3 Svensson, Mr. Johan male 74.0
       SibSp Parch Ticket Fare Cabin Embarked
    116 0 0 370369 7.7500 NaN Q
    280 0 0 336439 7.7500 NaN Q
    326 0 0 345364 6.2375 NaN S
    483 0 0 4134 9.5875 NaN S
    851 0 0 347060 7.7750 NaN S
```
[92]: *# Create a new column called 2023\_Fare that contains the inflation-adjusted # fare of each ticket in 2023 pounds.* dataframe $['2023_Fare'] = dataframe['Fare'] * 146.14$ dataframe

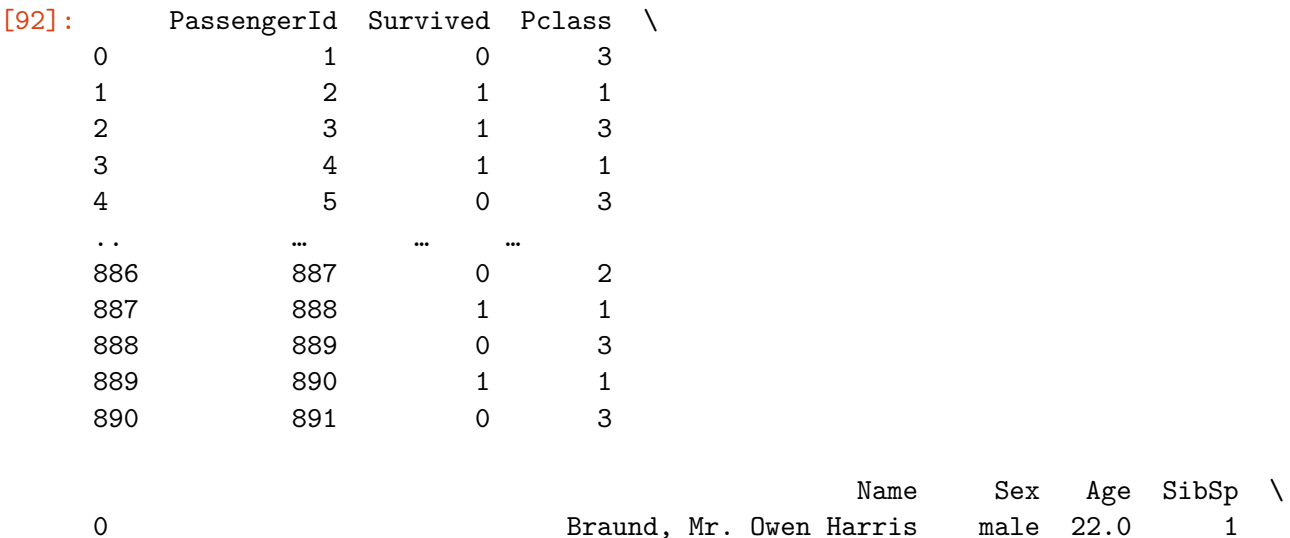

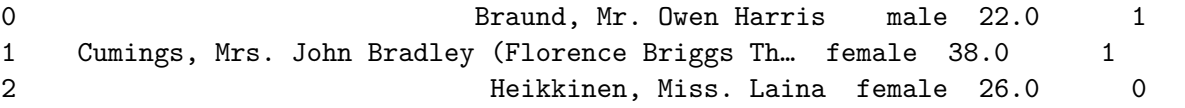

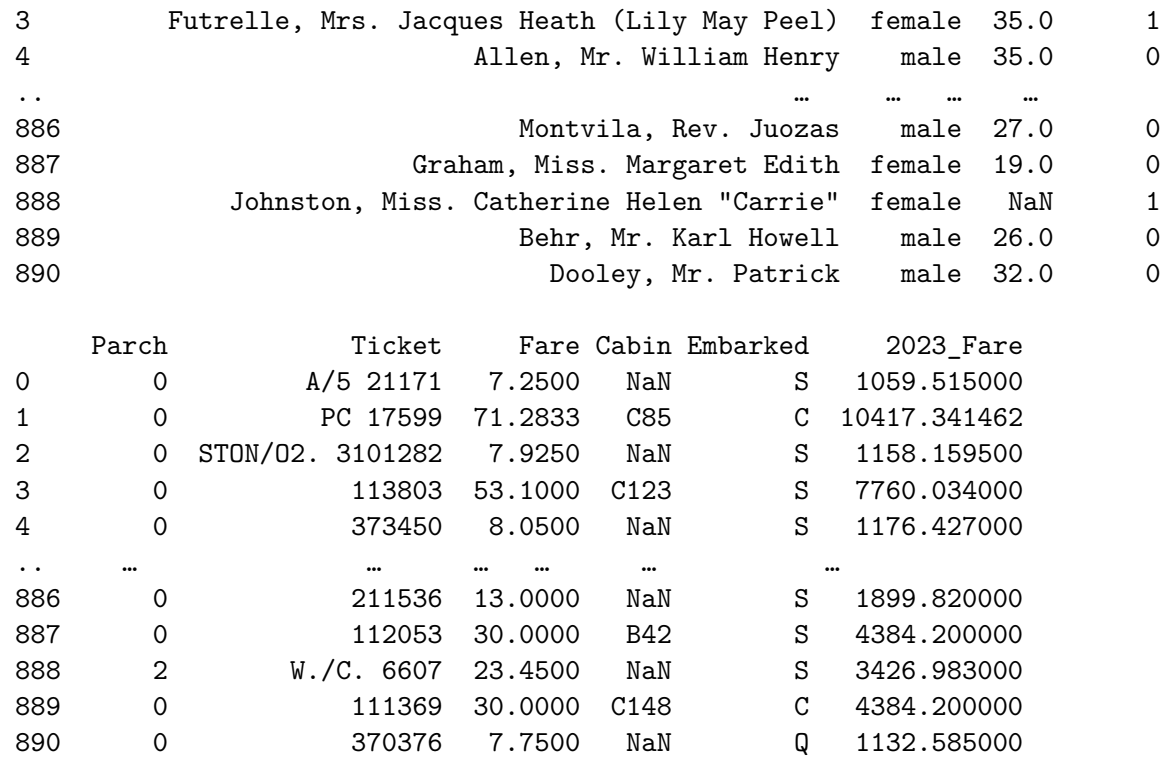

[891 rows x 13 columns]

```
[93]: # Use iloc to access data using index numbers.
      # Select row 1, column 3.
      dataframe.iloc[1][3]
```
[93]: 'Cumings, Mrs. John Bradley (Florence Briggs Thayer)'

[94]: *# Group customers by Sex and Pclass and calculate the total paid for each group # and the mean price paid for each group.* fare = dataframe.groupby(['Sex', 'Pclass']).agg({'Fare': ['count', 'sum']}) fare['fare\_avg'] = fare['Fare']['sum'] / fare['Fare']['count'] fare

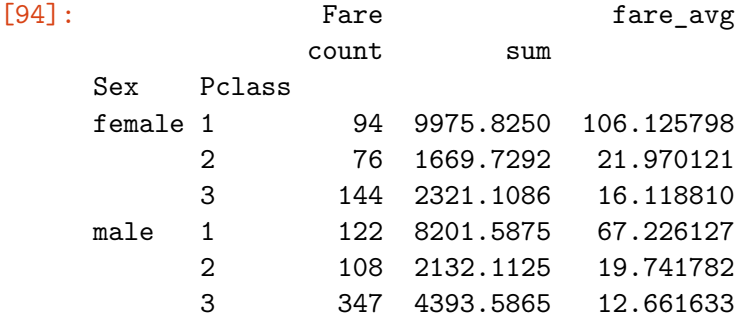

 $\#\#$  11. [pandas basics](https://www.coursera.org/learn/get-started-with-python/lecture/tN4RT/pandas-basics)

```
[95]: import pandas as pd
    # Use pd.DataFrame() function to create a dataframe from a dictionary.
    data = \{ 'col1': [1, 2], 'col2': [3, 4] \}df = pd.DataFrame(data=data)
    df
[95]: col1 col2
    0 1 3
    1 2 4
[96]: # Use pd.DataFrame() function to create a dataframe from a NumPy array.
    df2 = pd.DataFrame(np.array([1, 2, 3], [4, 5, 6], [7, 8, 9]]),
                  columns=['a', 'b', 'c'], index=['x', 'y', 'z'])
    df2
[96]: a b c
    x 1 2 3
    y 4 5 6
    z 7 8 9
[97]: # Use pd.read_csv() function to create a dataframe from a .csv file
    # from a URL or filepath.
    df3 = pd.read_csv('train.csv')
    df3.head()
[97]: PassengerId Survived Pclass \
    0 1 0 3
    1 2 1 1
    2 3 1 3
    3 4 1 1
    4 5 0 3
                                       Name Sex Age SibSp \
    0 Braund, Mr. Owen Harris male 22.0 1
    1 Cumings, Mrs. John Bradley (Florence Briggs Th… female 38.0 1
    2 Heikkinen, Miss. Laina female 26.0 0
    3 Futrelle, Mrs. Jacques Heath (Lily May Peel) female 35.0 1
    4 Allen, Mr. William Henry male 35.0 0
      Parch Ticket Fare Cabin Embarked
    0 0 A/5 21171 7.2500 NaN S
    1 0 PC 17599 71.2833 C85 C
    2 0 STON/O2. 3101282 7.9250 NaN S
    3 0 113803 53.1000 C123 S
    4 0 373450 8.0500 NaN S
```

```
[98]: # Print class of first row
     print(type(df3.iloc[0]))
     # Print class of "Name" column
     print(type(df3['Name']))
    <class 'pandas.core.series.Series'>
    <class 'pandas.core.series.Series'>
[99]: # Create a copy of df3 named 'titanic'.
     titanic = df3# The head() method outputs the first 5 rows of dataframe.
     titanic.head()
[99]: PassengerId Survived Pclass \
     0 1 0 3
     1 2 1 1
     2 3 1 3
     3 4 1 1
     4 5 0 3
                                         Name Sex Age SibSp \
     0 Braund, Mr. Owen Harris male 22.0 1
     1 Cumings, Mrs. John Bradley (Florence Briggs Th… female 38.0 1
     2 Heikkinen, Miss. Laina female 26.0 0
     3 Futrelle, Mrs. Jacques Heath (Lily May Peel) female 35.0 1
     4 Allen, Mr. William Henry male 35.0 0
       Parch Ticket Fare Cabin Embarked
     0 0 A/5 21171 7.2500 NaN S
     1 0 PC 17599 71.2833 C85 C
     2 0 STON/O2. 3101282 7.9250 NaN S
     3 0 113803 53.1000 C123 S
     4 0 373450 8.0500 NaN S
[100]: # The columns attribute returns an Index object containing the dataframe's␣
     ,→columns.
     titanic.columns
[100]: Index(['PassengerId', 'Survived', 'Pclass', 'Name', 'Sex', 'Age', 'SibSp',
          'Parch', 'Ticket', 'Fare', 'Cabin', 'Embarked'],
         dtype='object')
[101]: # The shape attribute returns the shape of the dataframe (rows, columns).
     titanic.shape
```
[101]: (891, 12)

```
[102]: # The info() method returns summary information about the dataframe.
      titanic.info()
     <class 'pandas.core.frame.DataFrame'>
     RangeIndex: 891 entries, 0 to 890
     Data columns (total 12 columns):
      # Column Non-Null Count Dtype
     ___  _______    ________________  _____
      0 PassengerId 891 non-null int64
      1 Survived 891 non-null int64
      2 Pclass 891 non-null int64
      3 Name 891 non-null object
      4 Sex 891 non-null object
      5 Age 714 non-null float64
      6 SibSp 891 non-null int64
      7 Parch 891 non-null int64
      8 Ticket 891 non-null object
      9 Fare 891 non-null float64
      10 Cabin 204 non-null object
      11 Embarked 889 non-null object
     dtypes: float64(2), int64(5), object(5)
     memory usage: 83.7+ KB
[103]: # You can select a column by name using brackets.
      titanic['Age']
[103]: 0 22.0
      1 38.0
      2 26.0
      3 35.0
      4 35.0
            …
     886 27.0
     887 19.0
     888 NaN
      889 26.0
      890 32.0
     Name: Age, Length: 891, dtype: float64
[104]: # You can select a column by name using dot notation
      # only when its name contains no spaces or special characters.
      titanic.Age
[104]: 0 22.0
      1 38.0
```

```
2 26.0
    3 35.0
    4 35.0
        …
    886 27.0
    887 19.0
    888 NaN
    889 26.0
    890 32.0
    Name: Age, Length: 891, dtype: float64
[105]: # You can create a DataFrame object of specific columns using a list
    # of column names inside brackets.
    titanic[['Name', 'Age']]
[105]: Name Age
    0 Braund, Mr. Owen Harris 22.0
    1 Cumings, Mrs. John Bradley (Florence Briggs Th… 38.0
    2 Heikkinen, Miss. Laina 26.0
    3 Futrelle, Mrs. Jacques Heath (Lily May Peel) 35.0
    4 Allen, Mr. William Henry 35.0
    .. … …
    886 Montvila, Rev. Juozas 27.0
    887 Graham, Miss. Margaret Edith 19.0
    888 Johnston, Miss. Catherine Helen "Carrie" NaN
    889 Behr, Mr. Karl Howell 26.0
    890 Dooley, Mr. Patrick 32.0
    [891 rows x 2 columns]
[106]: # Use iloc to return a Series object of the data in row 0.
    titanic.iloc[0]
[106]: PassengerId 1
    Survived 0
   Pclass 3
   Name Braund, Mr. Owen Harris
    Sex male
    Age 22.0
   SibSp 1
   Parch 0
   Ticket A/5 21171
    Fare 7.25
    Cabin NaN
    Embarked S
   Name: 0, dtype: object
```
[107]: *# Use iloc to return a DataFrame view of the data in row 0.* titanic.iloc[[0]] [107]: PassengerId Survived Pclass Name Sex Age SibSp 0 1 0 3 Braund, Mr. Owen Harris male 22.0 1 Parch Ticket Fare Cabin Embarked 0 0 A/5 21171 7.25 NaN S [108]: *# Use iloc to return a DataFrame view of the data in rows 0, 1, 2.* titanic.iloc[0:3] [108]: PassengerId Survived Pclass \ 0 1 0 3 1 2 1 1 2 3 1 3 Name Sex Age SibSp \ 0 Braund, Mr. Owen Harris male 22.0 1 1 Cumings, Mrs. John Bradley (Florence Briggs Th… female 38.0 1 2 Heikkinen, Miss. Laina female 26.0 0 Parch Ticket Fare Cabin Embarked 0 0 A/5 21171 7.2500 NaN S 1 0 PC 17599 71.2833 C85 C 2 0 STON/O2. 3101282 7.9250 NaN S [109]: *# Use iloc to return a DataFrame view of rows 0-2 at columns 3 and 4.* titanic.iloc[0:3, [3, 4]] [109]: Name Sex 0 Braund, Mr. Owen Harris male 1 Cumings, Mrs. John Bradley (Florence Briggs Th… female 2 Heikkinen, Miss. Laina female [110]: *# Use iloc to return a DataFrame view of all rows at column 3.* titanic.iloc[:, [3]] [110]: Name 0 Braund, Mr. Owen Harris 1 Cumings, Mrs. John Bradley (Florence Briggs Th… 2 Heikkinen, Miss. Laina 3 Futrelle, Mrs. Jacques Heath (Lily May Peel) 4 Allen, Mr. William Henry .. … 886 Montvila, Rev. Juozas 887 Graham, Miss. Margaret Edith

888 Johnston, Miss. Catherine Helen "Carrie" 889 Behr, Mr. Karl Howell 890 Dooley, Mr. Patrick

[891 rows x 1 columns]

[111]: *# Use iloc to access value in row 0, column 3.* titanic.iloc[0, 3]

[111]: 'Braund, Mr. Owen Harris'

[112]: *# Use loc to access values in rows 0-3 at just the Name column.* titanic.loc[0:3, ['Name']]

[112]: Name 0 Braund, Mr. Owen Harris 1 Cumings, Mrs. John Bradley (Florence Briggs Th… 2 Heikkinen, Miss. Laina 3 Futrelle, Mrs. Jacques Heath (Lily May Peel)

[113]:  $\sharp$  Create a new column in the dataframe containing the value in the Age column  $+_{\square}$ *,→100.* titanic['Age\_plus\_100'] = titanic['Age'] + 100 titanic.head()

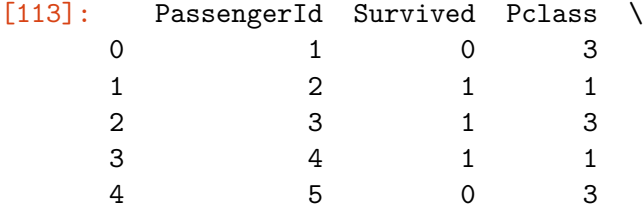

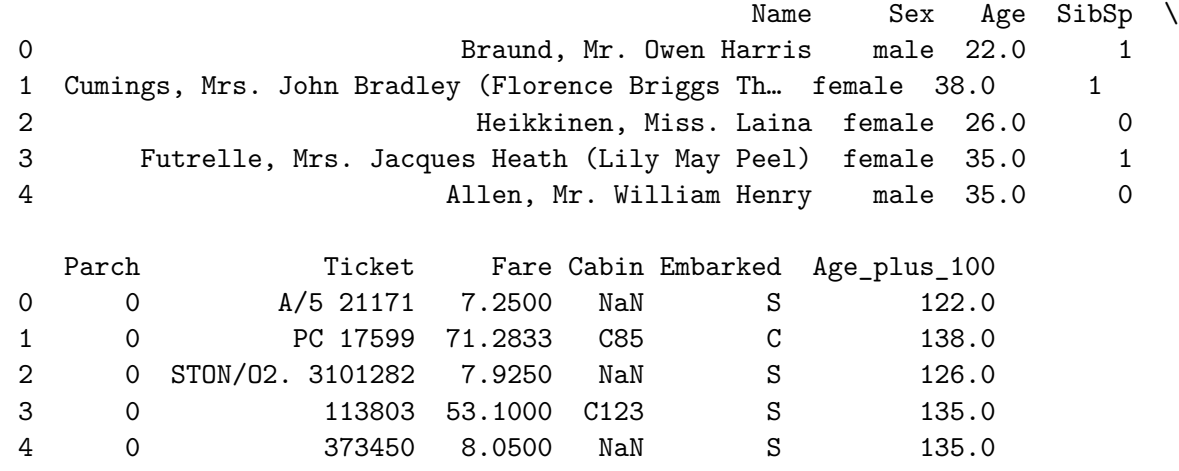

 $\#\#$  12. [Boolean masking](https://www.coursera.org/learn/get-started-with-python/lecture/dwvsx/boolean-masking)

```
[114]: # Instantiate a dictionary of planetary data.
     data = {'planet': ['Mercury', 'Venus', 'Earth', 'Mars',
                      'Jupiter', 'Saturn', 'Uranus', 'Neptune'],
            'radius_km': [2440, 6052, 6371, 3390, 69911, 58232,
                       25362, 24622],
            'moons': [0, 0, 1, 2, 80, 83, 27, 14]
            }
     # Use pd.DataFrame() function to convert dictionary to dataframe.
     planets = pd.DataFrame(data)
     planets
[114]: planet radius_km moons
     0 Mercury 2440 0
     1 Venus 6052 0
     2 Earth 6371 1
     3 Mars 3390 2
     4 Jupiter 69911 80
     5 Saturn 58232 83
     6 Uranus 25362 27
     7 Neptune 24622 14
[115]: # Create a Boolean mask of planets with fewer than 20 moons.
     mask = planets['moons'] < 20
     mask
[115]: 0 True
     1 True
     2 True
     3 True
     4 False
     5 False
     6 False
     7 True
     Name: moons, dtype: bool
[116]: # Apply the Boolean mask to the dataframe to filter it so it contains
      # only the planets with fewer than 20 moons.
     planets[mask]
[116]: planet radius_km moons
     0 Mercury 2440 0
     1 Venus 6052 0
     2 Earth 6371 1
     3 Mars 3390 2
     7 Neptune 24622 14
```

```
[117]: # Define the Boolean mask and apply it in a single line.
     planets[planets['moons'] < 20]
[117]: planet radius_km moons
     0 Mercury 2440 0
     1 Venus 6052 0
     2 Earth 6371 1
     3 Mars 3390 2
     7 Neptune 24622 14
[118]: # Boolean masks don't change the data. They're just views.
     planets
[118]: planet radius_km moons
     0 Mercury 2440 0
     1 Venus 6052 0
     2 Earth 6371 1
     3 Mars 3390 2
     4 Jupiter 69911 80
     5 Saturn 58232 83
     6 Uranus 25362 27
     7 Neptune 24622 14
[119]: # You can assign a dataframe view to a named variable.
     moons_under_20 = planets[mask]
     moons_under_20
[119]: planet radius_km moons
     0 Mercury 2440 0
     1 Venus 6052 0
     2 Earth 6371 1
     3 Mars 3390 2
     7 Neptune 24622 14
[120]: # Create a Boolean mask of planets with fewer than 10 moons OR more than 50␣
     ,→moons.
     mask = (planes['moons'] < 10) | (planes['moons'] > 50)mask
[120]: 0 True
     1 True
     2 True
     3 True
     4 True
     5 True
     6 False
     7 False
```
Name: moons, dtype: bool

```
[121]: # Apply the Boolean mask to filter the data.
      planets[mask]
[121]: planet radius_km moons
      0 Mercury 2440 0
      1 Venus 6052 0
      2 Earth 6371 1
      3 Mars 3390 2
      4 Jupiter 69911 80
      5 Saturn 58232 83
[122]: # Create a Boolean mask of planets with more than 20 moons, excluding them if<sub>u</sub>
      ,→they
      # have 80 moons or if their radius is less than 50,000 km.
      mask = (planets['moons'] > 20) & \sim(planets['moons'] == 80) \&<sub>11</sub>
       ,→~(planets['radius_km'] < 50000)
      # Apply the mask
      planets[mask]
```
[122]: planet radius\_km moons 5 Saturn 58232 83

 $\#\#$  13. [Grouping and aggregation](https://www.coursera.org/learn/get-started-with-python/lecture/qxiRG/grouping-and-aggregation)

```
[123]: import numpy as np
       import pandas as pd
       # Instantiate a dictionary of planetary data.
       data = {'planet': ['Mercury', 'Venus', 'Earth', 'Mars',
                          'Jupiter', 'Saturn', 'Uranus', 'Neptune'],
               'radius_km': [2440, 6052, 6371, 3390, 69911, 58232,
                            25362, 24622],
               'moons': [0, 0, 1, 2, 80, 83, 27, 14],
               'type': ['terrestrial', 'terrestrial', 'terrestrial', 'terrestrial',
                        'gas giant', 'gas giant', 'ice giant', 'ice giant'],
               'rings': ['no', 'no', 'no', 'no', 'yes', 'yes', 'yes','yes'],
               'mean_temp_c': [167, 464, 15, -65, -110, -140, -195, -200],
               'magnetic_field': ['yes', 'no', 'yes', 'no', 'yes', 'yes', 'yes', 'yes']
               }
       # Use pd.DataFrame() function to convert dictionary to dataframe.
       planets = pd.DataFrame(data)
       planets
```
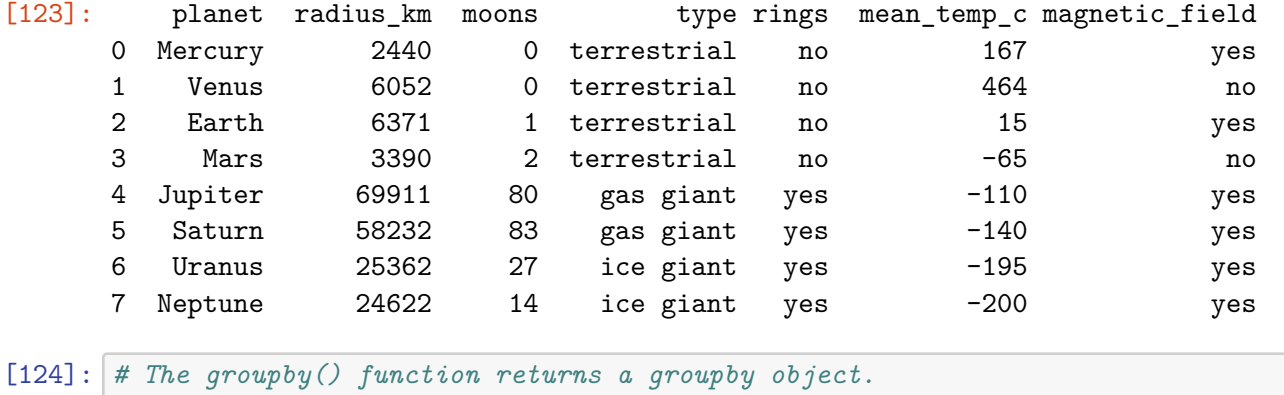

```
planets.groupby(['type'])
```
[124]: <pandas.core.groupby.generic.DataFrameGroupBy object at 0x7fb6bfe1ff90>

```
[125]: # Apply the sum() function to the groupby object to get the sum
       # of the values in each numerical column for each group.
       planets.groupby(['type']).sum()
```
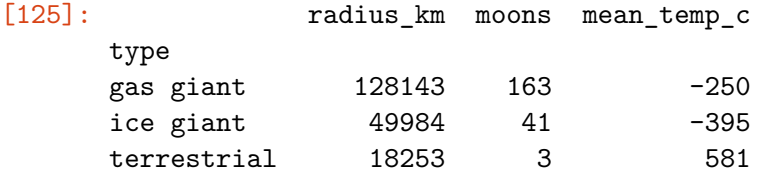

```
[126]: # Apply the sum function to the groupby object and select
       # only the 'moons' column.
       planets.groupby(['type']).sum()[['moons']]
```
[126]: moons type

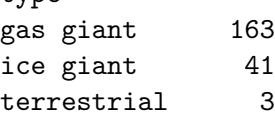

[127]: *# Group by type and magnetic\_field and get the mean of the values # in the numeric columns for each group.* planets.groupby(['type', 'magnetic\_field']).mean()

[127]:  $radians_km$  moons mean\_temp\_c type magnetic\_field gas giant yes 64071.5 81.5 -125.0 ice giant yes 24992.0 20.5 -197.5 terrestrial no  $4721.0$  1.0  $199.5$ yes 4405.5 0.5 91.0 [128]: *# Group by type, then use the agg() function to get the mean and median # of the values in the numeric columns for each group.* planets.groupby(['type']).agg(['mean', 'median'])

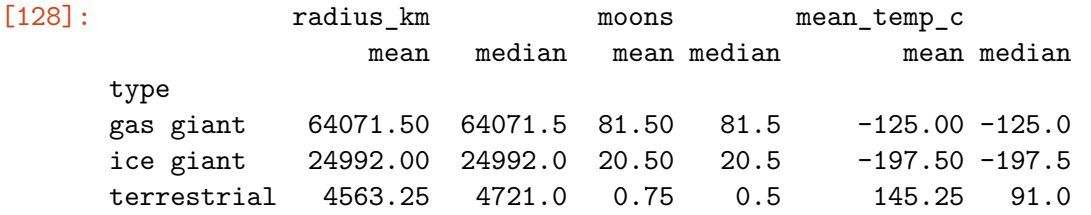

[129]: *# Group by type and magnetic\_field, then use the agg() function to get the # mean and max of the values in the numeric columns for each group.* planets.groupby(['type', 'magnetic\_field']).agg(['mean', 'max'])

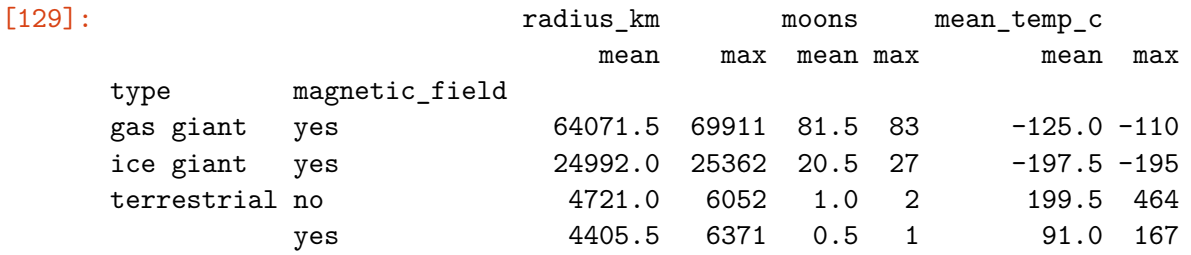

[130]: *# Define a function that returns the 90 percentile of an array.* **def** percentile\_90(x): **return** x.quantile(0.9)

[131]: *# Group by type and magnetic\_field, then use the agg() function to apply the # mean and the custom-defined `percentile\_90()` function to the numeric # columns for each group.* planets.groupby(['type', 'magnetic\_field']).agg(['mean', percentile\_90])

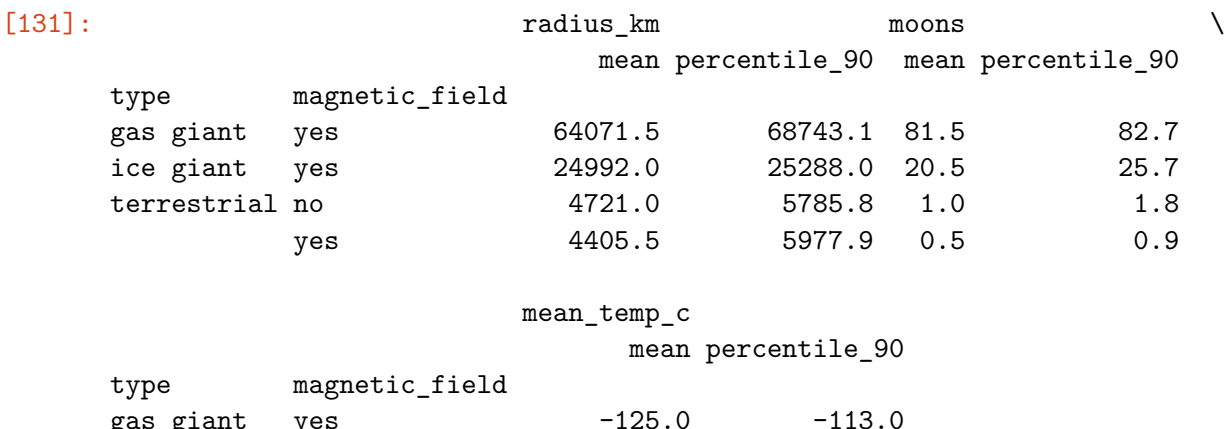

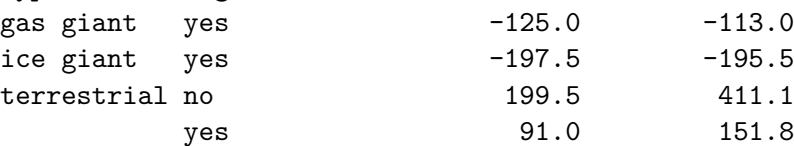

 $\#\#$  14. [Merging and joining data](https://www.coursera.org/learn/get-started-with-python/lecture/Jsipy/merging-and-joining-data)

```
[132]: import numpy as np
      import pandas as pd
      # Instantiate a dictionary of planetary data.
      data = {'planet': ['Mercury', 'Venus', 'Earth', 'Mars'],
             'radius_km': [2440, 6052, 6371, 3390],
             'moons': [0, 0, 1, 2],
             }
      # Use pd.DataFrame() function to convert dictionary to dataframe.
      df1 = pd.DataFrame(data)
      df1
[132]: planet radius_km moons
      0 Mercury 2440 0
      1 Venus 6052 0
      2 Earth 6371 1
      3 Mars 3390 2
[133]: # Instantiate a dictionary of planetary data.
      data = {'planet': ['Jupiter', 'Saturn', 'Uranus', 'Neptune'],
             'radius_km': [69911, 58232, 25362, 24622],
             'moons': [80, 83, 27, 14],
             }
      # Use pd.DataFrame() function to convert dictionary to dataframe.
      df2 = pd.DataFrame(data)df2
[133]: planet radius_km moons
      0 Jupiter 69911 80
      1 Saturn 58232 83
      2 Uranus 25362 27
      3 Neptune 24622 14
[134]: # The pd.concat() function can combine the two dataframes along axis 0,
      # with the second dataframe being added as new rows to the first dataframe.
      df3 = pd.concat([df1, df2], axis=0)df3
[134]: planet radius_km moons
      0 Mercury 2440 0
      1 Venus 6052 0
      2 Earth 6371 1
      3 Mars 3390 2
      0 Jupiter 69911 80
      1 Saturn 58232 83
```

```
2 Uranus 25362 27
     3 Neptune 24622 14
[135]: # Reset the row indices.
     df3 = df3.reset_index(drop=True)
     df3
[135]: planet radius_km moons
     0 Mercury 2440 0
     1 Venus 6052 0
     2 Earth 6371 1
     3 Mars 3390 2
     4 Jupiter 69911 80
     5 Saturn 58232 83
     6 Uranus 25362 27
     7 Neptune 24622 14
[136]: # NOTE: THIS CELL WAS NOT SHOWN IN THE INSTRUCTIONAL VIDEO BUT WAS RUN AS A
     # SETUP CELL.
     data = {'planet': ['Earth', 'Mars','Jupiter', 'Saturn', 'Uranus',
                     'Neptune', 'Janssen', 'Tadmor'],
            'type': ['terrestrial', 'terrestrial','gas giant', 'gas giant',
                   'ice giant', 'ice giant', 'super earth','gas giant'],
            'rings': ['no', 'no', 'yes', 'yes', 'yes','yes', 'no', None],
            'mean_temp_c': [15, -65, -110, -140, -195, -200, None, None],
            'magnetic_field': ['yes', 'no', 'yes', 'yes', 'yes', 'yes', None, None],
            'life': [1, 0, 0, 0, 0, 0, 1, 1]
            }
     df4 = pd.DataFrame(data)[137]: df4
[137]: planet type rings mean_temp_c magnetic_field life
     0 Earth terrestrial no 15.0 yes 1
     1 Mars terrestrial no -65.0 no 0
     2 Jupiter gas giant yes -110.0 yes 0
     3 Saturn gas giant yes -140.0 yes 0
     4 Uranus ice giant yes -195.0 yes 0
     5 Neptune ice giant yes -200.0 yes 0
     6 Janssen super earth no NaN None 1
     7 Tadmor gas giant None 1 NaN None 1
[138]: # Use pd.merge() to combine dataframes.
     # Inner merge retains only keys that appear in both dataframes.
     inner = pd.merge(df3, df4, on='planet', how='inner')
     inner
```
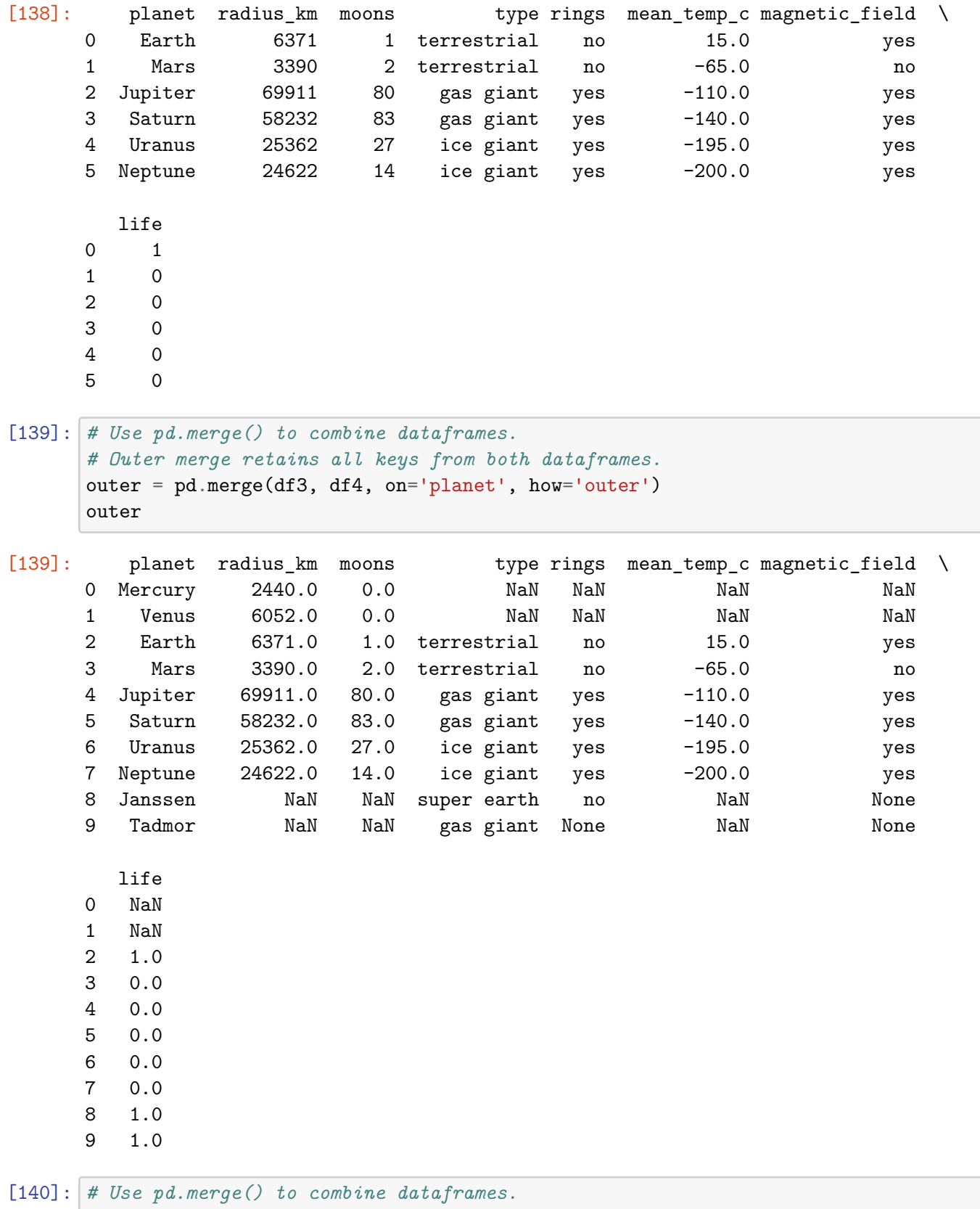

*# Left merge retains only keys that appear in the left dataframe.*

```
left = pd.merge(df3, df4, on='planet', how='left')
left
```
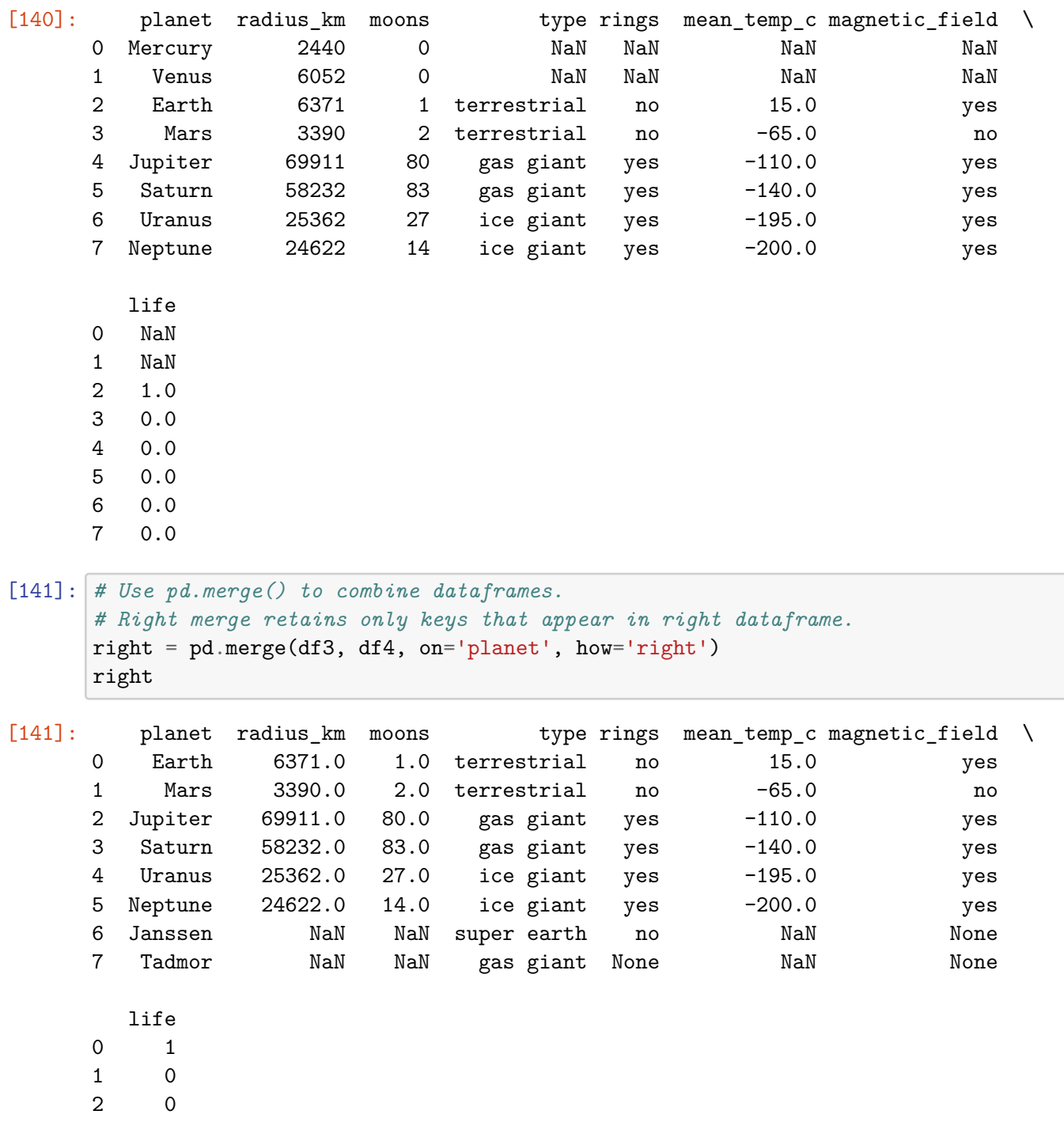

- $\begin{array}{ccc} 3 & & 0 \\ 4 & & 0 \end{array}$
- 
- $\begin{array}{ccc} 4 & & 0 \\ 5 & & 0 \end{array}$  $\begin{array}{ccc} 5 & & 0 \\ 6 & & 1 \end{array}$
- 6 1
- 7 1

**Congratulations!** You've completed this lab. However, you may not notice a green check mark next to this item on Coursera's platform. Please continue your progress regardless of the check mark. Just click on the "save" icon at the top of this notebook to ensure your work has been logged.

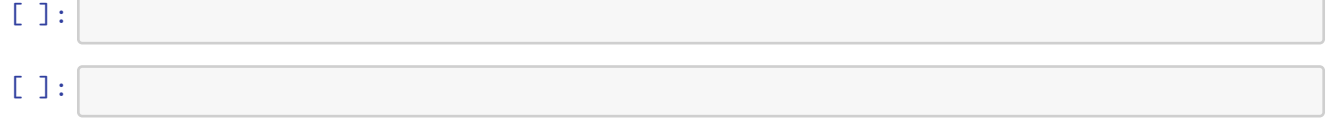